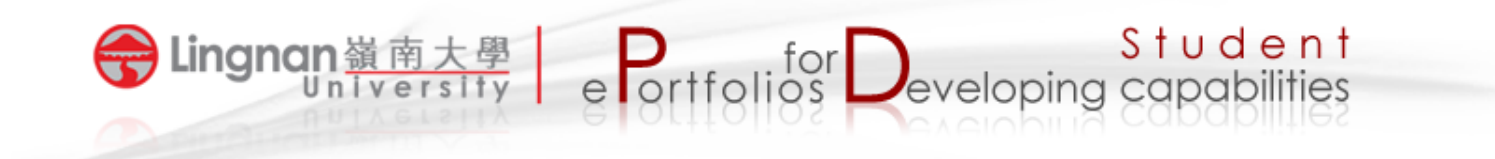

## How to set up a group forum

- 1. Make sure that you have already created a course group in Mahara.
- 2. Login to Mahara and click the 'Groups' tab.
- 3. Select the course group in which you would like to create a forum.

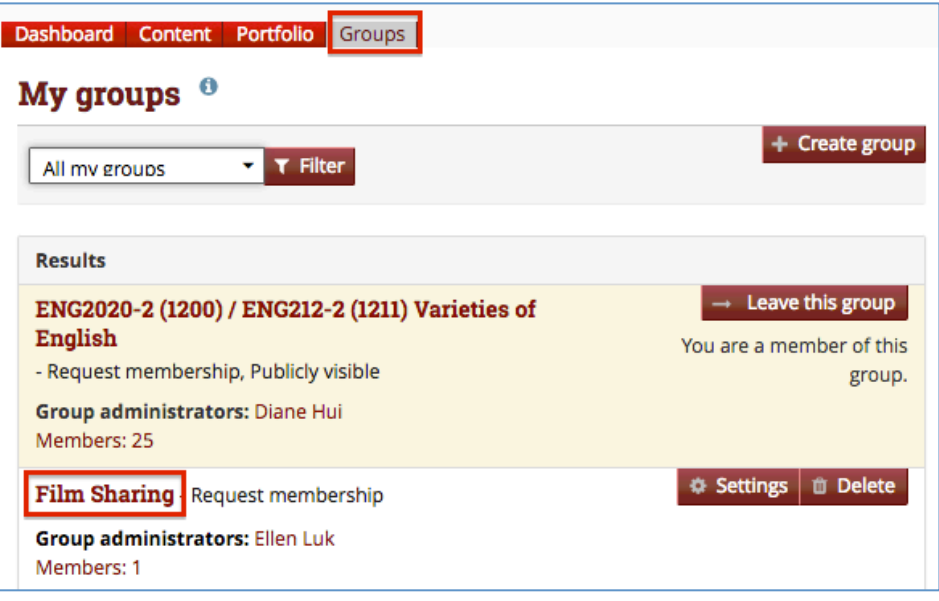

4. Click the subtab labeled '*Forums'* and then the '*New forum'* button.

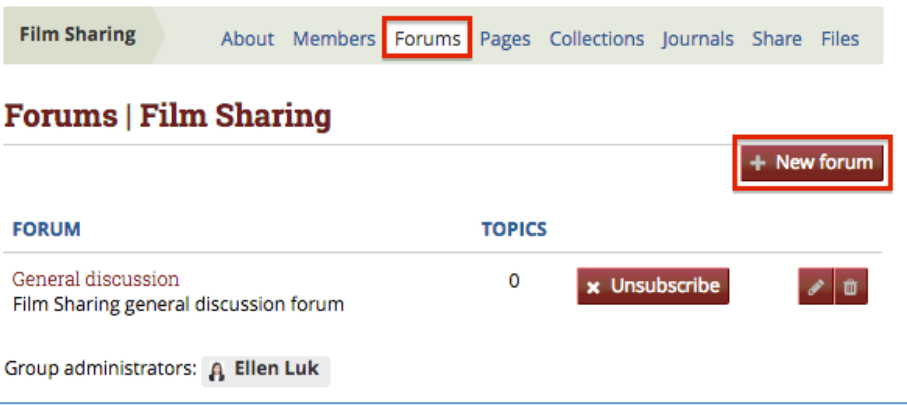

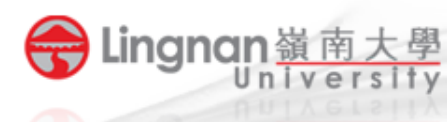

5. Give the forum a title and description.

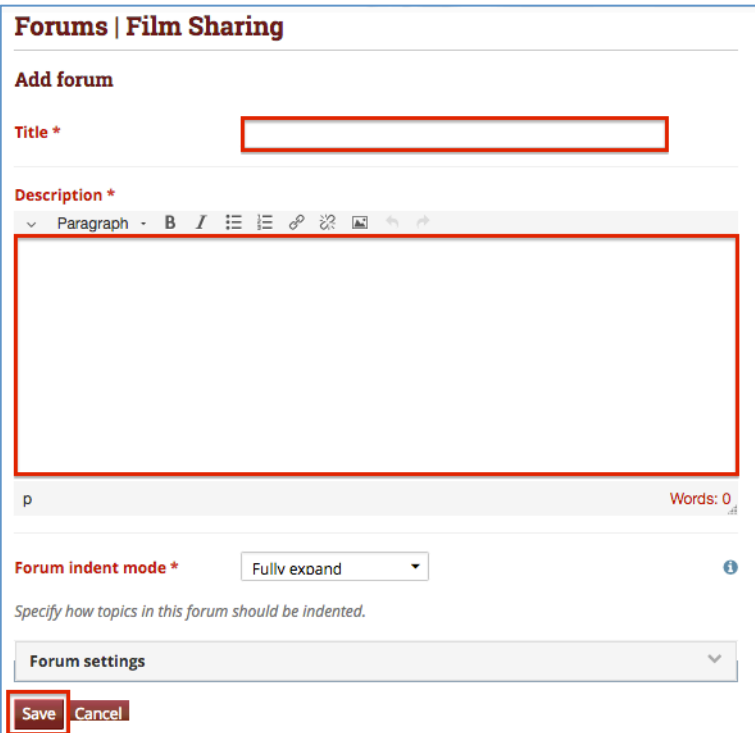

Student

electricities between the student

- 6. Press the 'Save' button to finish.
- 7. Click the '*New topic*' button to post a new topic.

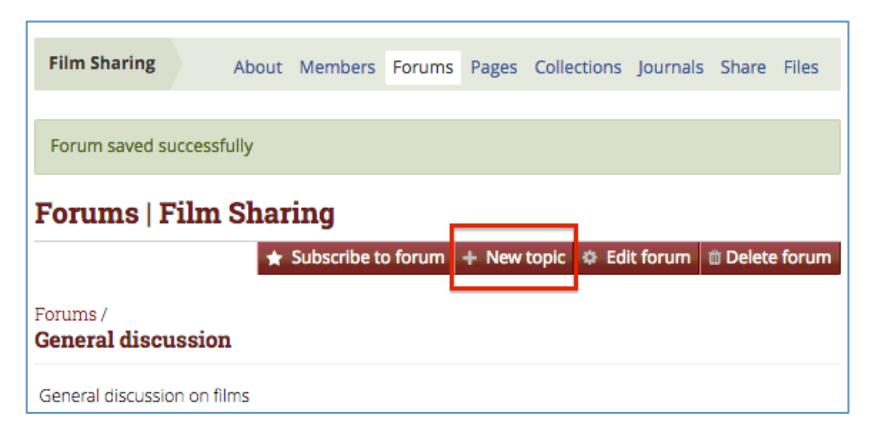

8. Fill in all information and then post the topic.

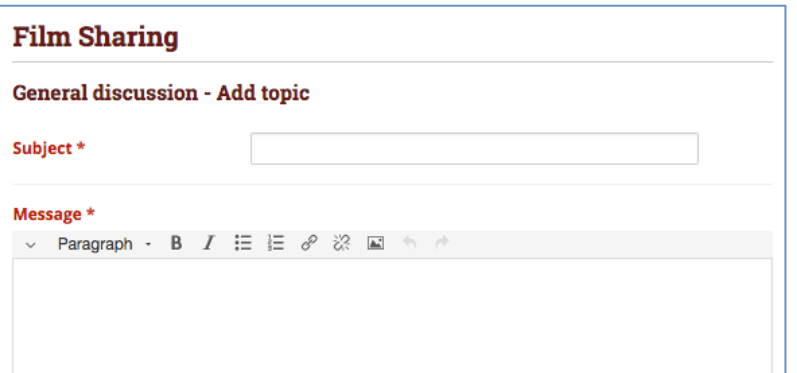